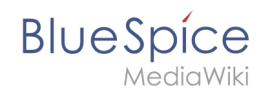

## **Setup:Installationsanleitung/Systemvorbereitung/Windows /Python**

## Inhaltsverzeichnis

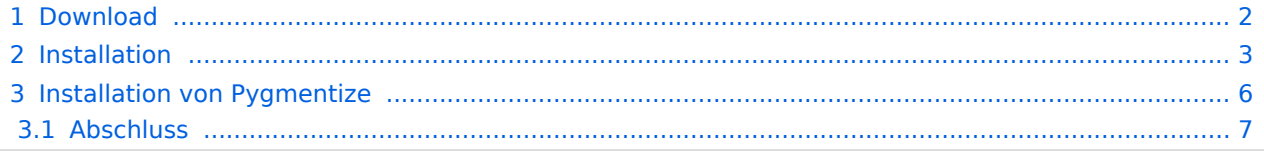

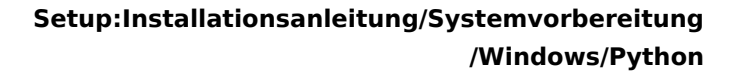

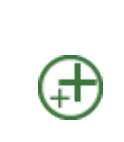

**BlueSpice** 

**Python mit der Erweiterung Pygmentize wird für das Rendering der MediaWiki-Erweiterung [SyntaxHighlight](https://www.mediawiki.org/wiki/Extension:SyntaxHighlight/de) benötigt, die Bestandteil von BlueSpice ist. Sollten Sie die Funktionalität nicht benötigen, so ist die Installation von Python nicht relevant für die Installation und den Betrieb von BlueSpice.**

### <span id="page-1-0"></span>Download

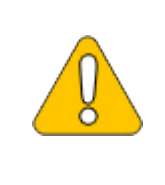

**Der Inhalt dieses Abschnitts verweist auf externe Quellen und ist zum Zeitpunkt der Erstellung dieser Dokumentation aktuell. Wir können nicht garantieren, wie lange diese Quellen in Ihrer Form so Bestand haben. Informieren Sie uns gerne, wenn Sie hier Abweichungen feststellen.**

Downloaden Sie Python direkt beim [Hersteller](https://www.python.org).

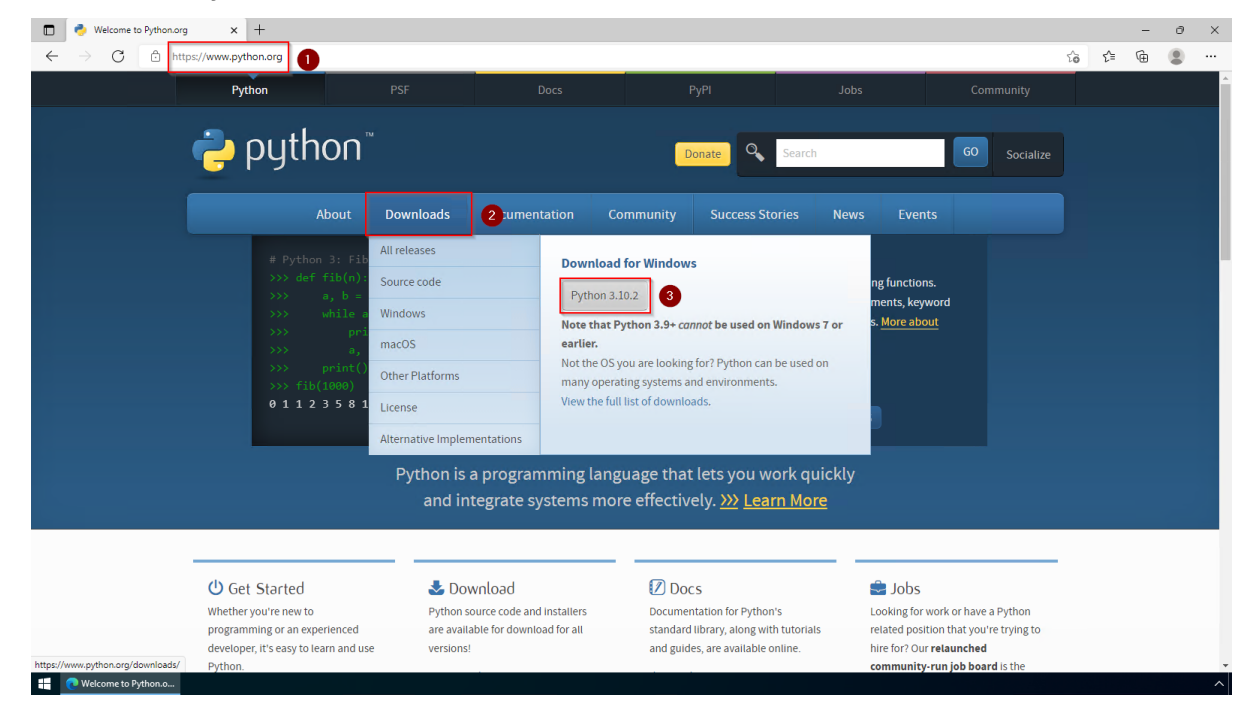

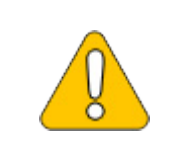

**Im Folgenden wird Python in Version 3.10.2 verwendet und dient nur beispielhaft für die jeweils aktuellste Version, die Sie zum Zeitpunkt Ihrer Installation herunterladen können.**

<span id="page-2-0"></span>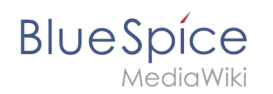

## Installation

Öffnen Sie die soeben heruntergeladene Datei.

Bestätigen Sie beide Checkboxen (1) und klicken anschließend auf "Customize installation" (2):

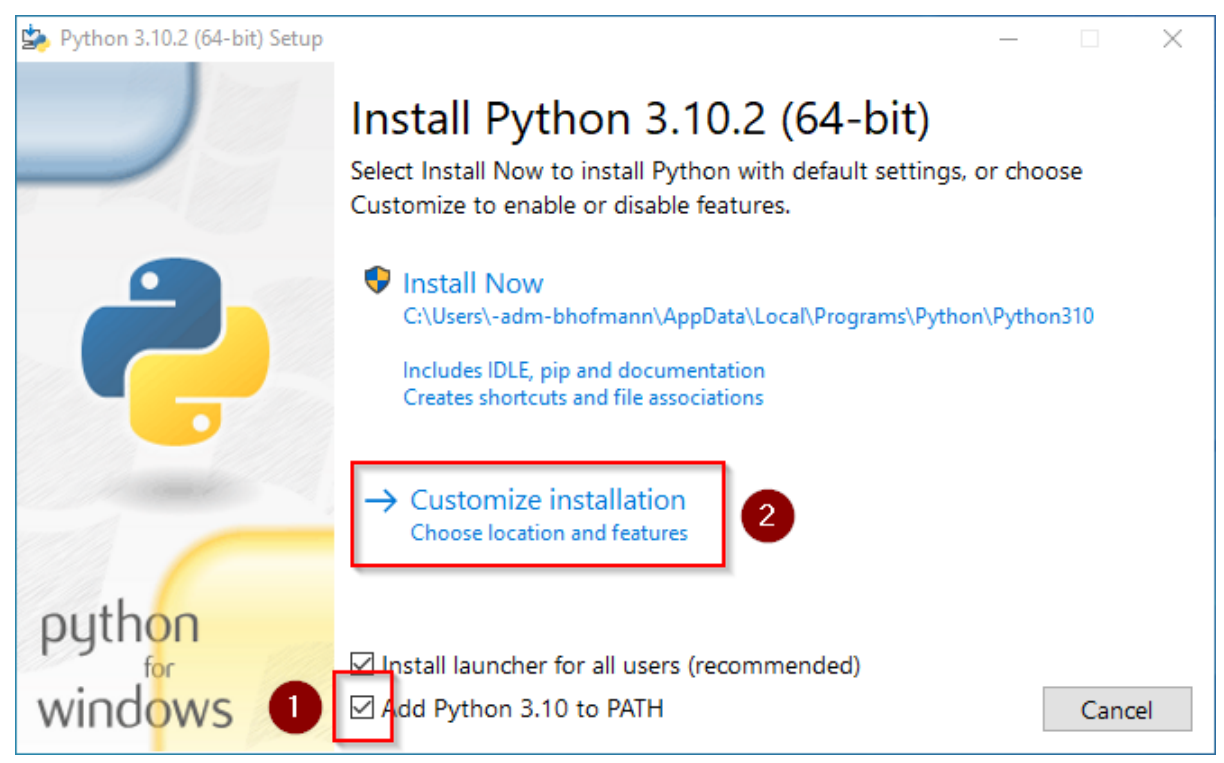

Bestätigen Sie den nächsten Schritt mit "Next".

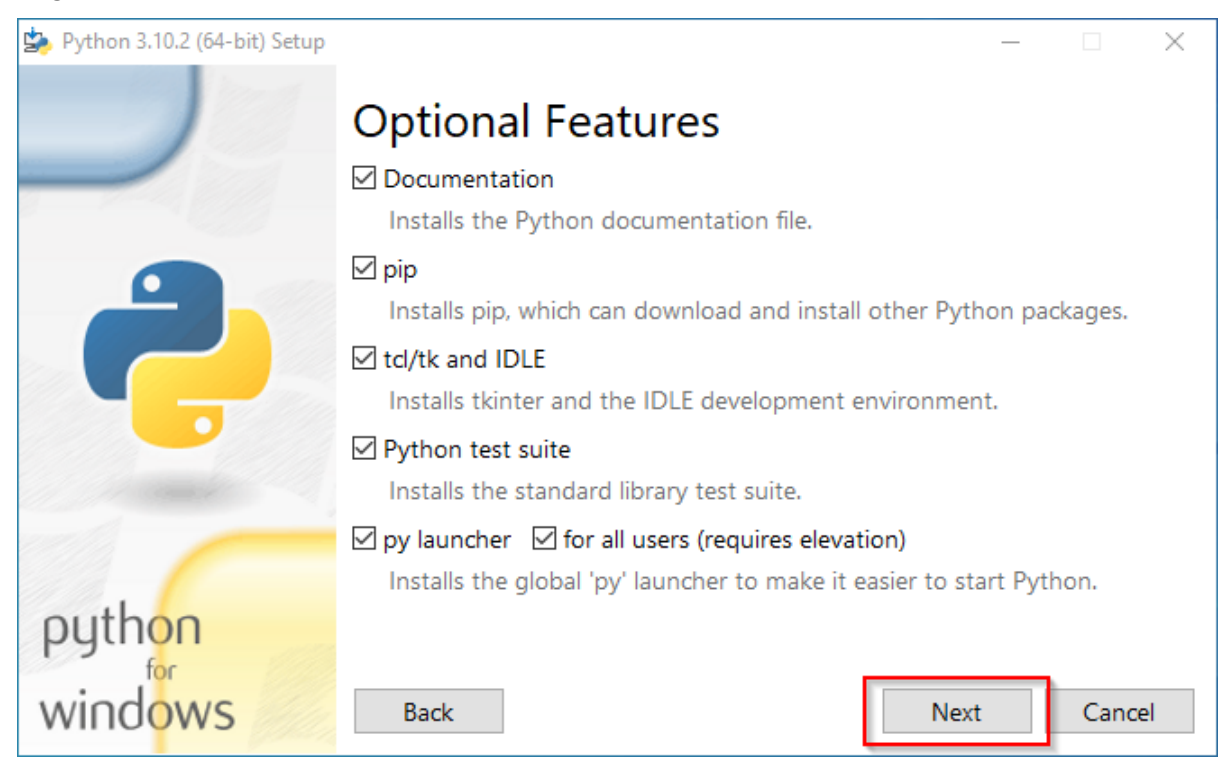

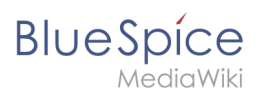

Achten Sie bitte darauf, Python für alle Benutzer zu installieren (1), wählen Sie einen sinnvollen Pfad aus, möglichst ohne Leer- und Sonderzeichen (2) und starten Sie die Installation mit Klick auf "Install" (3).

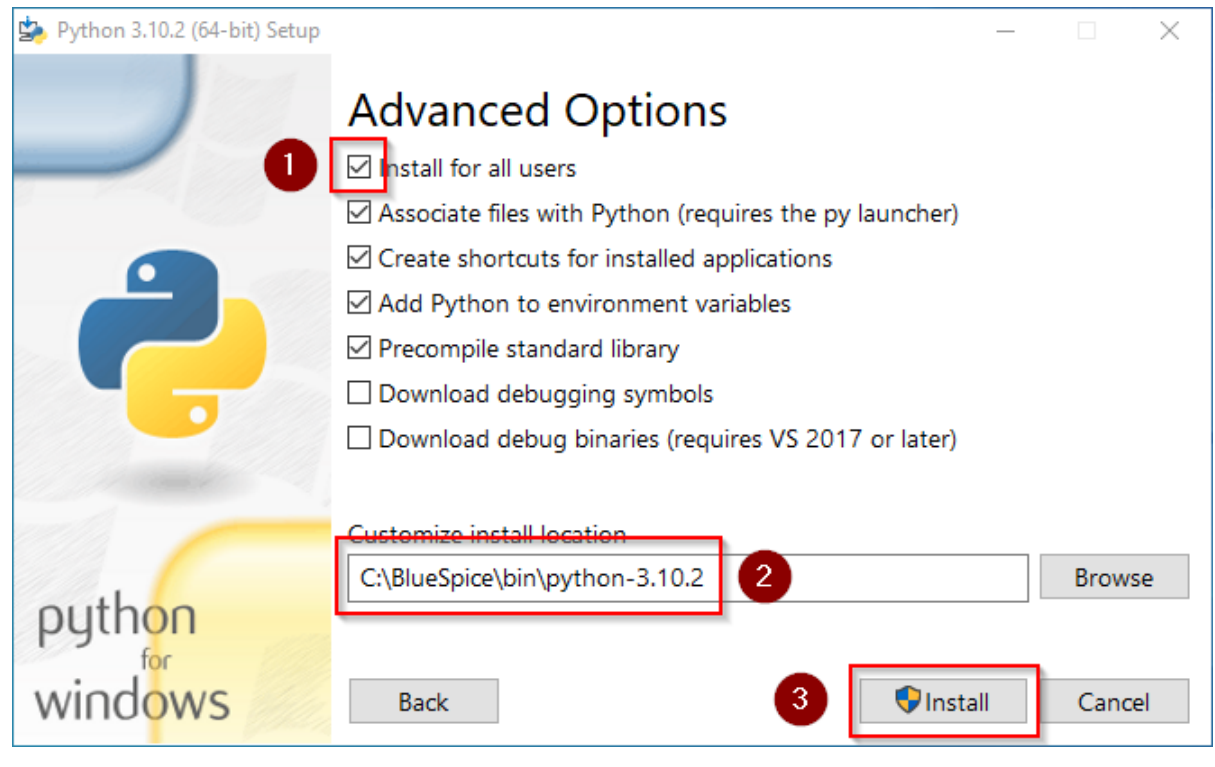

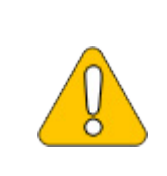

**Diese Dokumentation geht von der von uns [empfohlenen Ordnerstruktur](https://de.wiki.bluespice.com/wiki/Setup:Installationsanleitung/Kompendium/Ordnerstruktur_unter_Windows) aus. Aus diesem Grund wird an dieser Stelle PHP in den Ordner C: \bluespice\bin\python-3.10.2 entpackt. Haben Sie individuelle Wünsche, so passen Sie diese Pfade nach eigenem Verständnis an.**

Nach erfolgter Installation deaktivieren Sie bitte die Limitierung der Pfadlänge auf 260 Zeichen.

#### **Setup:Installationsanleitung/Systemvorbereitung /Windows/Python**

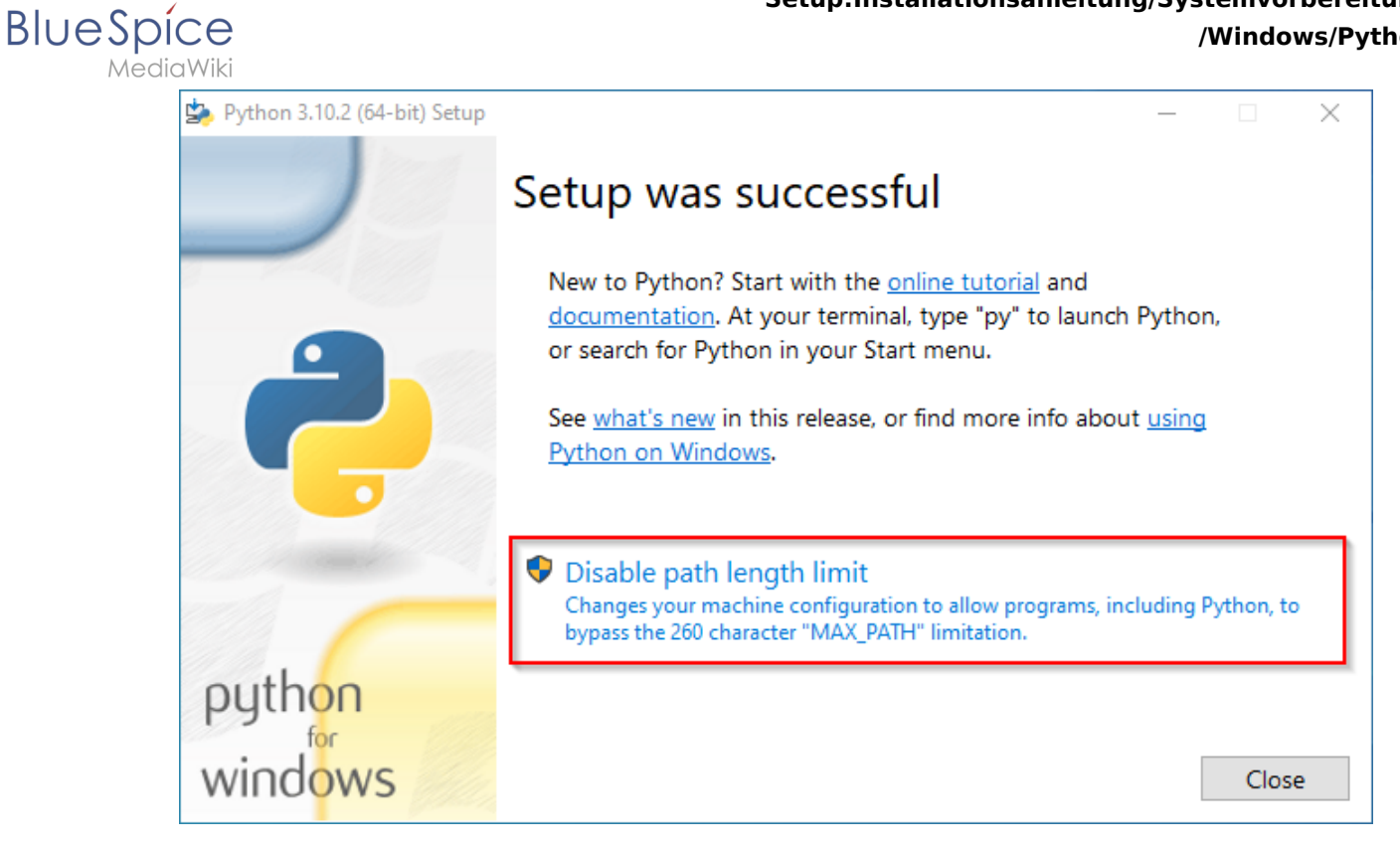

#### Beenden Sie nun die Installation mit Klick auf "Close".

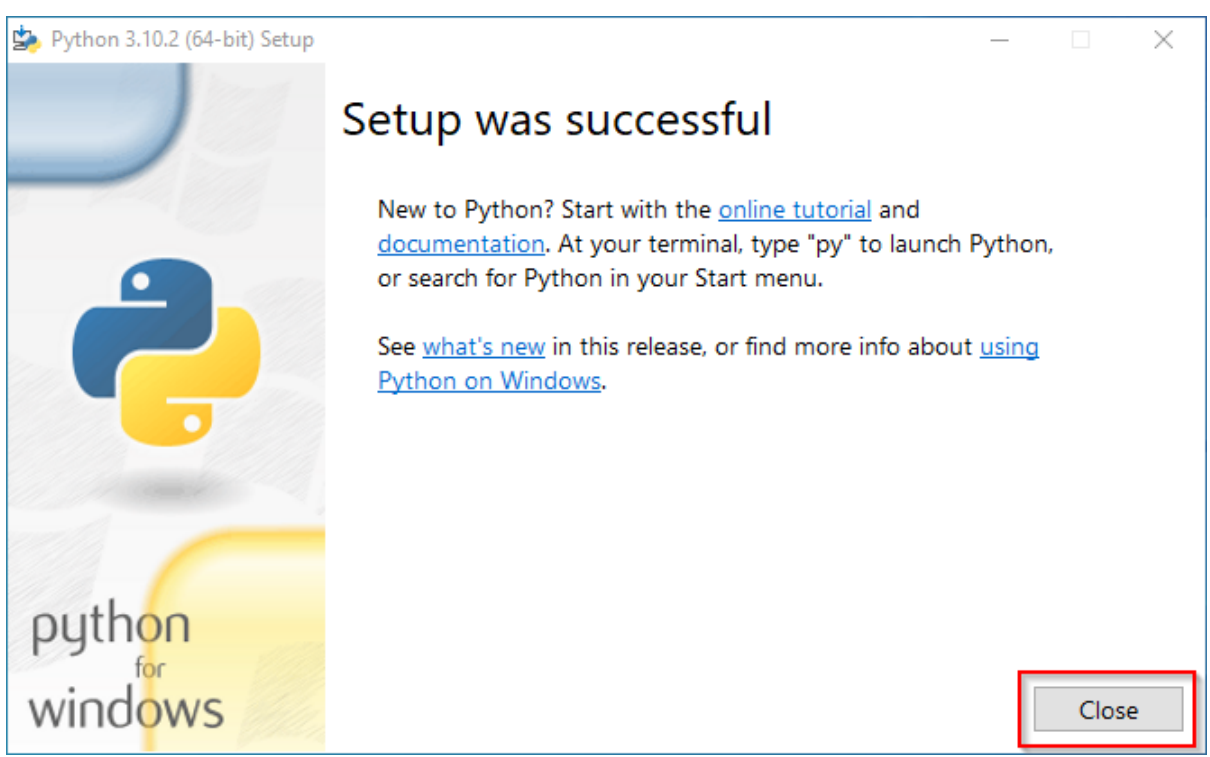

<span id="page-5-0"></span>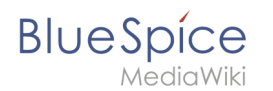

## **Installation von Pygmentize**

Öffnen Sie die PowerShell (auf älteren Windows-Versionen die Eingabeaufforderung) mit Admin-Berechtigungen. Klicken Sie hierzu mit der rechten Maustaste auf "Start" (1) und wählen "Windows PowerShell(Administrator)" (2):

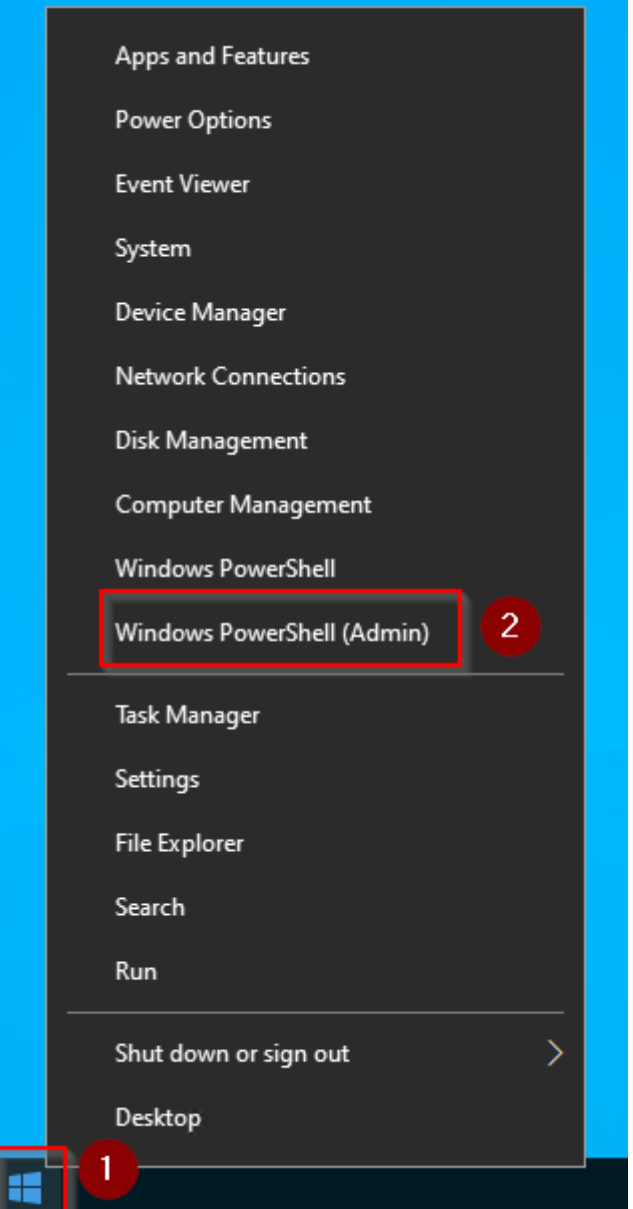

Geben Sie den Befehl "pip install pygments" ein und warten Sie, bis der folgende Prozess abgeschlossen ist.

#### **Setup:Installationsanleitung/Systemvorbereitung /Windows/Python**

# **BlueSpice**

MediaWiki

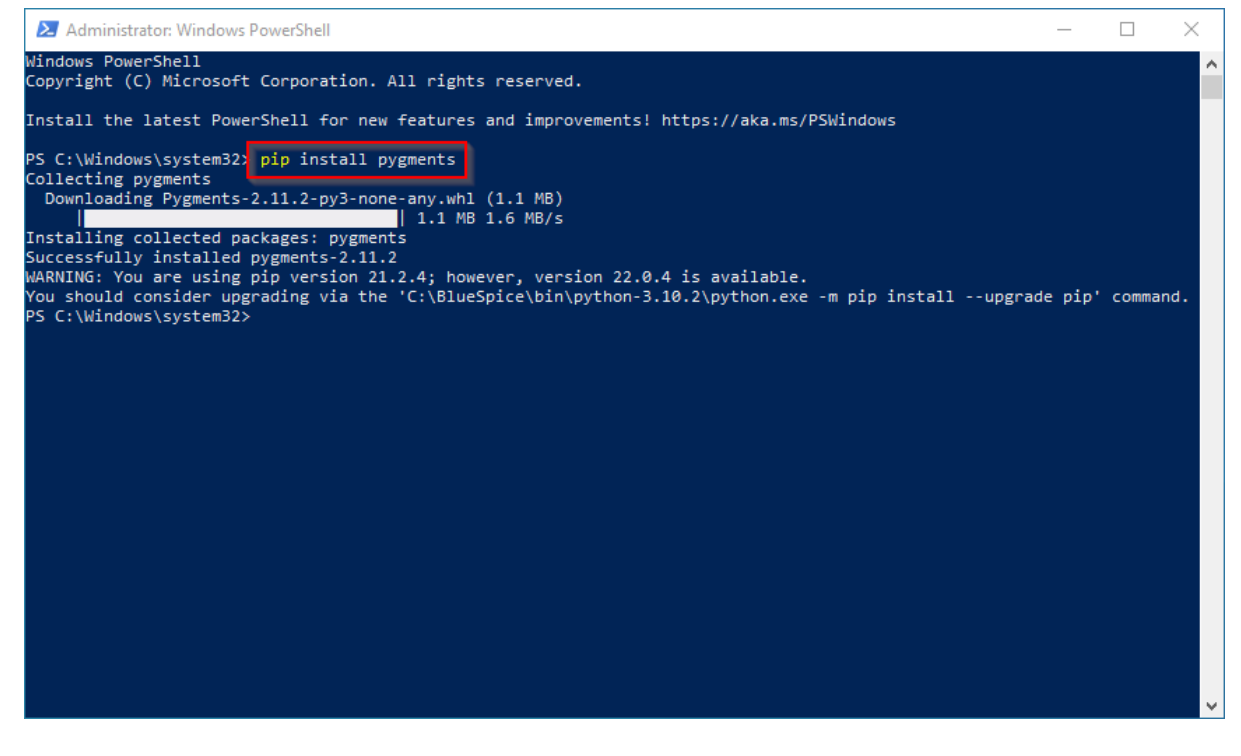

## <span id="page-6-0"></span>Abschluss

Ihr Windows-Server ist nun fertig vorbereitet für die eigentliche Installation von BlueSpice.